# **Enabling TESS Science at the MAST**

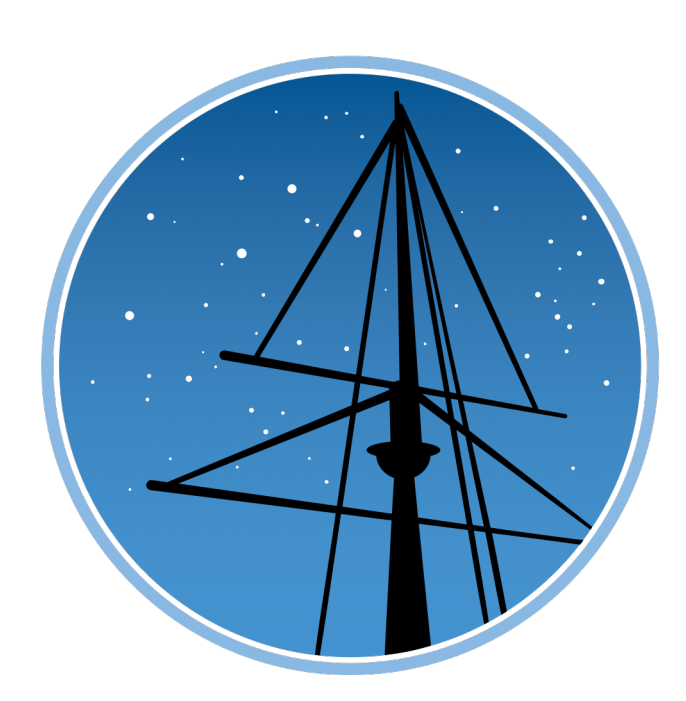

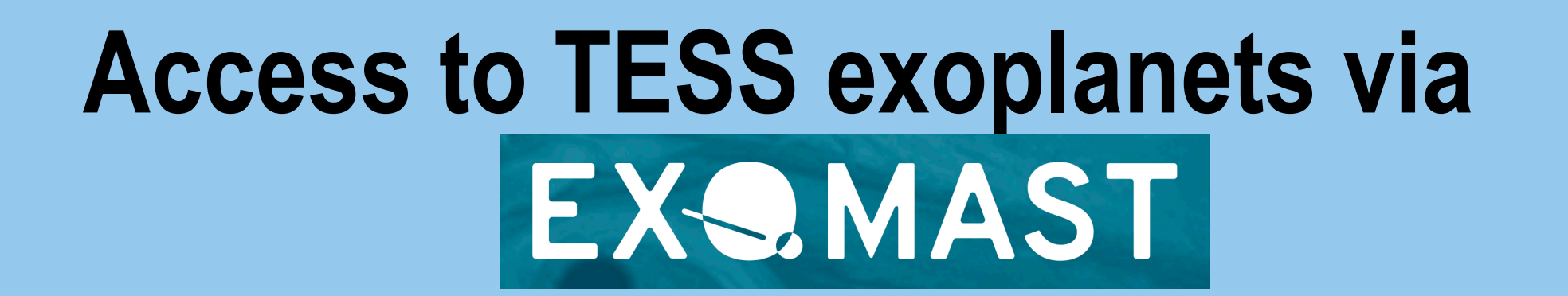

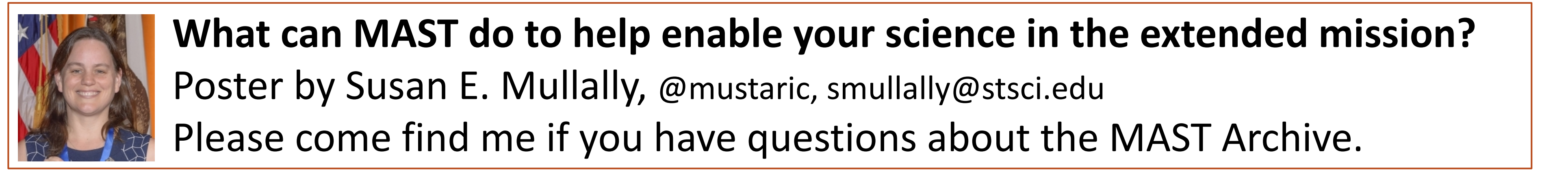

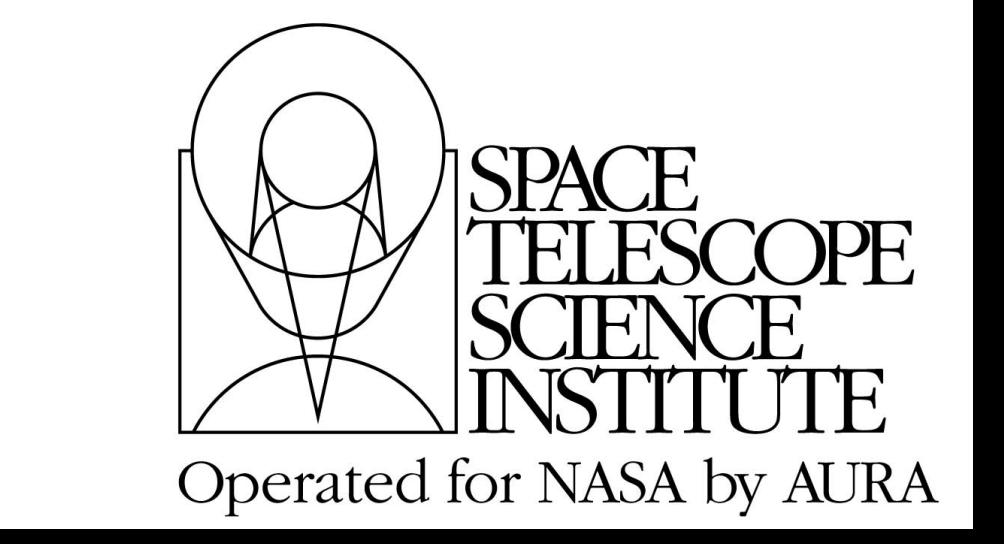

# **Data Products and Data Retrieval via Python Notebook Tutorials**

**Access to Community Data Products via HLSPs**

# **Data Analysis on the Cloud via TESS Science Platform**

https://archive.stsci.edu/tess

# Notebook that explores the TESS Pixel Response Function Model

**ESS Archive Documentation Cente** 

**TESS Archive D** 

#### Sample the PRF at sub-pixel locations.

The PRF varies quite a bit depending on where on the pixel the star's light falls. As a result it is instructive to plot the PRF for one pixel at varies locations. In the following we show a 5x5 grid of the prf above. Note that there are actually 9 different intra-pixel locations provided in the TE Here we plot them on a linear scale because most of the variation is in the brightest pixels of the PRF.

In  $[11]$ : # Define the location for which we want to retrieve the PRF

 $col = 125.0$  $row = 1044.0$  $\text{ccd} = 2$  $camera = 2$ 

 $sector = 1$ 

# This is the directory where MAST stores the prf FITS files. path = "https://archive.stsci.edu/missions/tess/models/prf fitsfiles/

kwargs[' $vmax'$ ] = .2 plt.figure(figsize =  $(14, 14)$ )

# Loop over the 5 different locations for row\_add in np.arange( $0.9, 0, -.2$ ):

for  $col\_add$  in  $np.arange(0.1, 1,$ 

#### Sample of PRFs across the chip

Let's plot the PRF across a single CCD to show how it varies. The PRF images are plotted using a log scale to see the difference in the wings of the PRF

Notice that the nice round PRF shape is in the corner of our grid, near (1850,1850). This is because there are 4 CCDs for each camera and so this location is nearest to the center of the focal plane and has the least optical distortion. Note that the read-out direction of the CCDs is different for each CCD. See Figure 2.6 of the Instrument Manual to determine the actual orientation of each CCD.

Beginner - Search the exoCTL

centered on K2 Campaign 2.

**Walkthroughs: Browser-Based** 

Search the exoCTL centered on the K2 Campaign :

**Tools Used:** 

As an experiment you should change the ccd value see how it varies from one CCD to another across the TESS field-of-view.

### In  $[10]$ : # Define the CCD for which we want to retrieve the PREs

sector =  $1$  #Values  $1 - 13$ camera = 3 #values  $1 - 4$  $\texttt{ccd} = 1$  #Values 1 - 4

 $# Create plot$ plt.figure(figsize=(14, 14)) plt.title("Intra Pixel PRF")

# Loop over the 25 different location

for row in  $np.arange(50, 1851, 600)$ for col in  $np.arange(50, 1851, 600)$  $nplot = nplot + 1$ 

plt.subplot(4, 4, nplot

## https://github.com/spacetelescope/notebooks

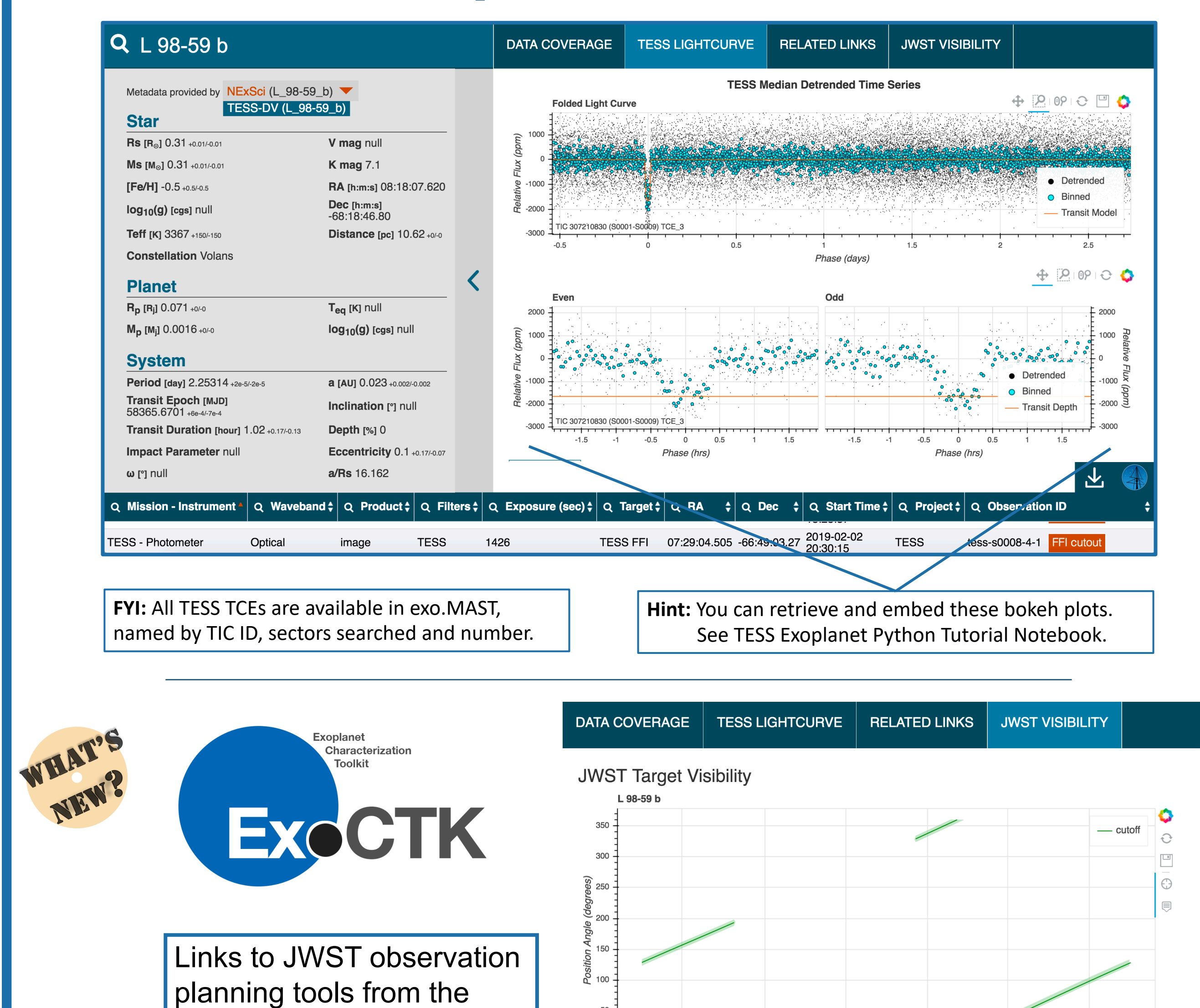

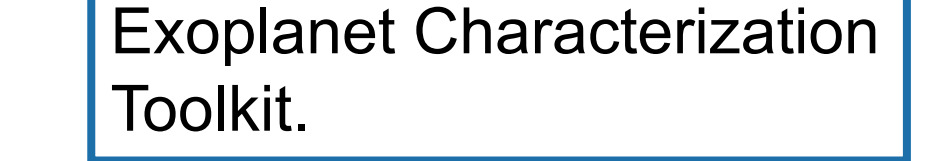

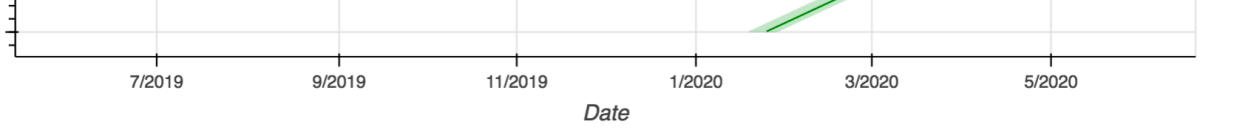

Show in the Exoplanet Characterization Toolkit: Contamination Overlap I JWST Groups and Integrations

PandExo: HST I JWST

# https://exo.MAST.stsci.edu

### https://tessworkshop.science.stsci.edu

JupyterHub software platform running on Amazon installed with common TESS software tools.

# TESS Tutorials are listed and described in the TESS Archive Manual.

Dashboard / TESS Archive Documentation Center Home / TESS Archive Manu TESS Archive Manu 6.0 - Data Search Tutorials 2.0 - Data Product Overv Created by Susan Mullally, last modified on Mar 15, 201 3.0 - Citing Data Products (Using DOIs 4.0 - Contributing High Level Science Products To MAST **Tutorial Sections** 5.0 - Ways To Search And Interact With TESS Data At MAS • Beginner: Ways To Query the TESS Input Catalog (TIC) and Candidate Target List (CTL) 6.0 - Data Search Tutorials • Beginner: Reading and Using TESS Data Products · Beginner: Using MAST TESS Search Interfaces 6.0.1 - Search the TIC centered on HD 209458 • Intermediate: Science-Case-Driven Searches of TESS Data Product 6.0.2 - Search the exoCTL centered on K2 Campaign 2 6.0.3 - Find high proper motion M dwarfs in the southern hemisp eginner: Ways To Query the TESS Input Catalog (TIC) and Candidate Target List (CTL) 6.0.4 - Customized Output Columns: Goddard Forr 6.0.5 - Find southern hemisphere K dwart . 6.1.1 - Get Data Products For A Guest Investigator P eginner - Search the TIC centered on . 6.1.2 - Download All Full Frame Images By Secto HD 209458. <sup>\*</sup> 6.1.3 - TESSCut (API: with URL Requests) <sup>\*</sup> 6.1.4 - TESSCut (API: with Astroquery) **Walkthroughs: Browser-Based | Using AF** 6.1.5 - Introduction to exo.MAS Search the TIC centered on HD 209458 to find all 7.0 - Tips and Tricks to Getting TESS Data At MAS dwarfs in the catalogs. TESS Holdings Available by MAST Service TIC and CTL Data Release Notes Home Pag Tools Used:

# https://archive.stsci.edu/hlsp/

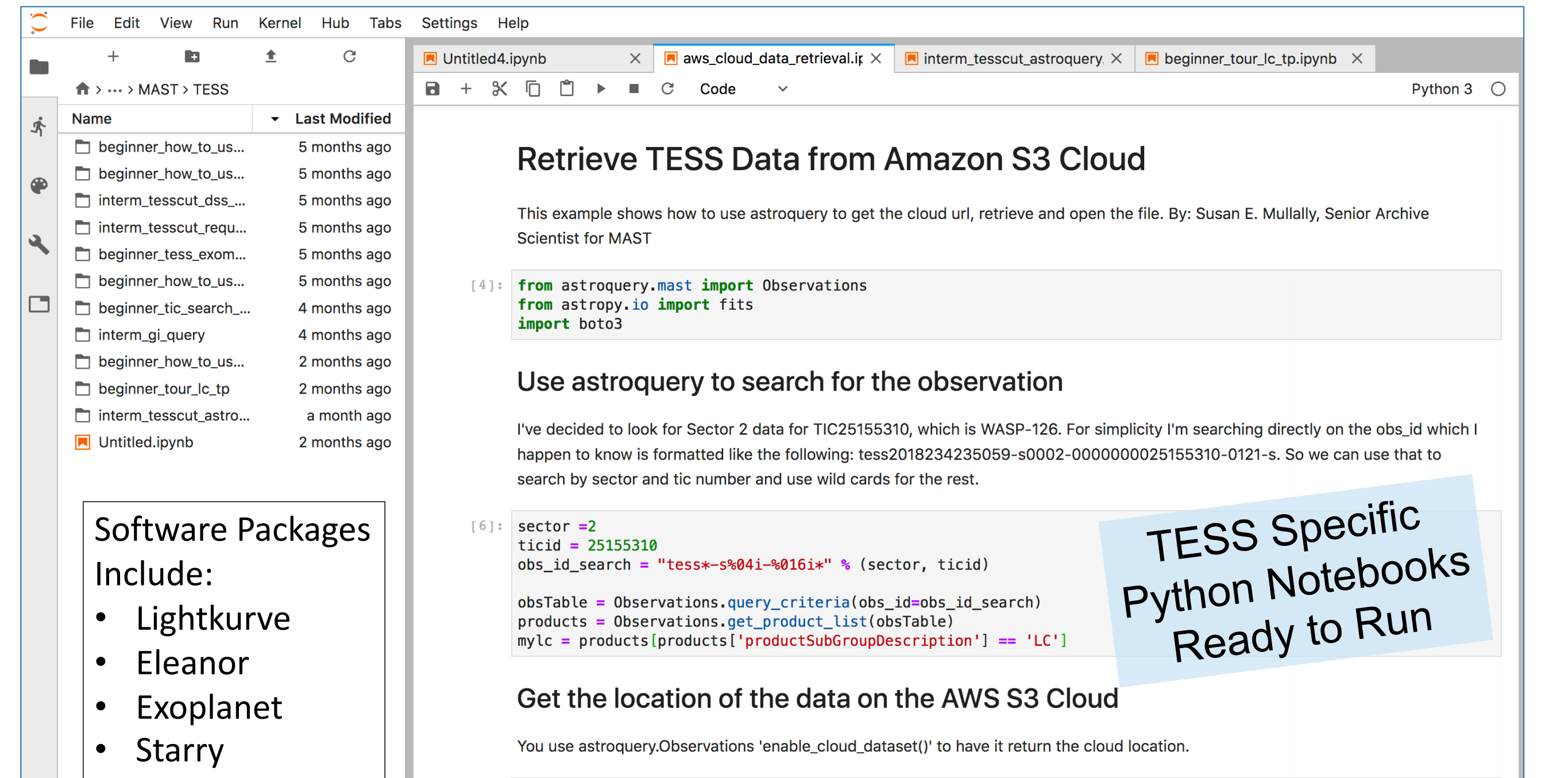

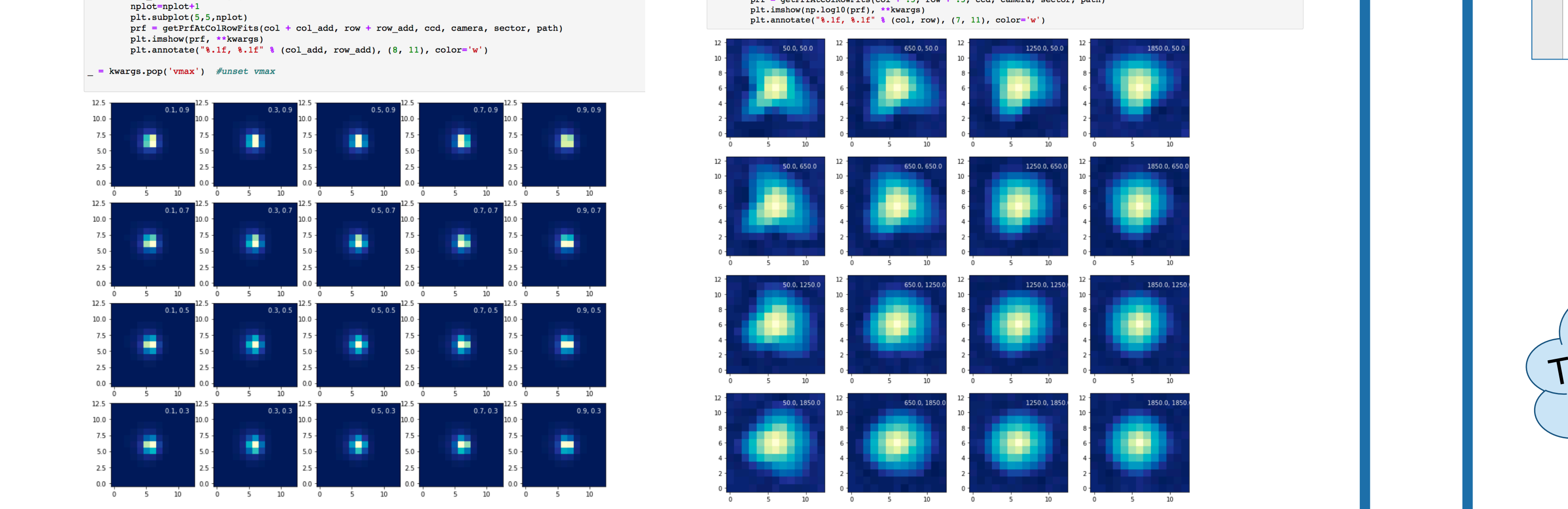

### High Level Science Products are community provided data products. MAST archives them and makes them available alongside the mission data.

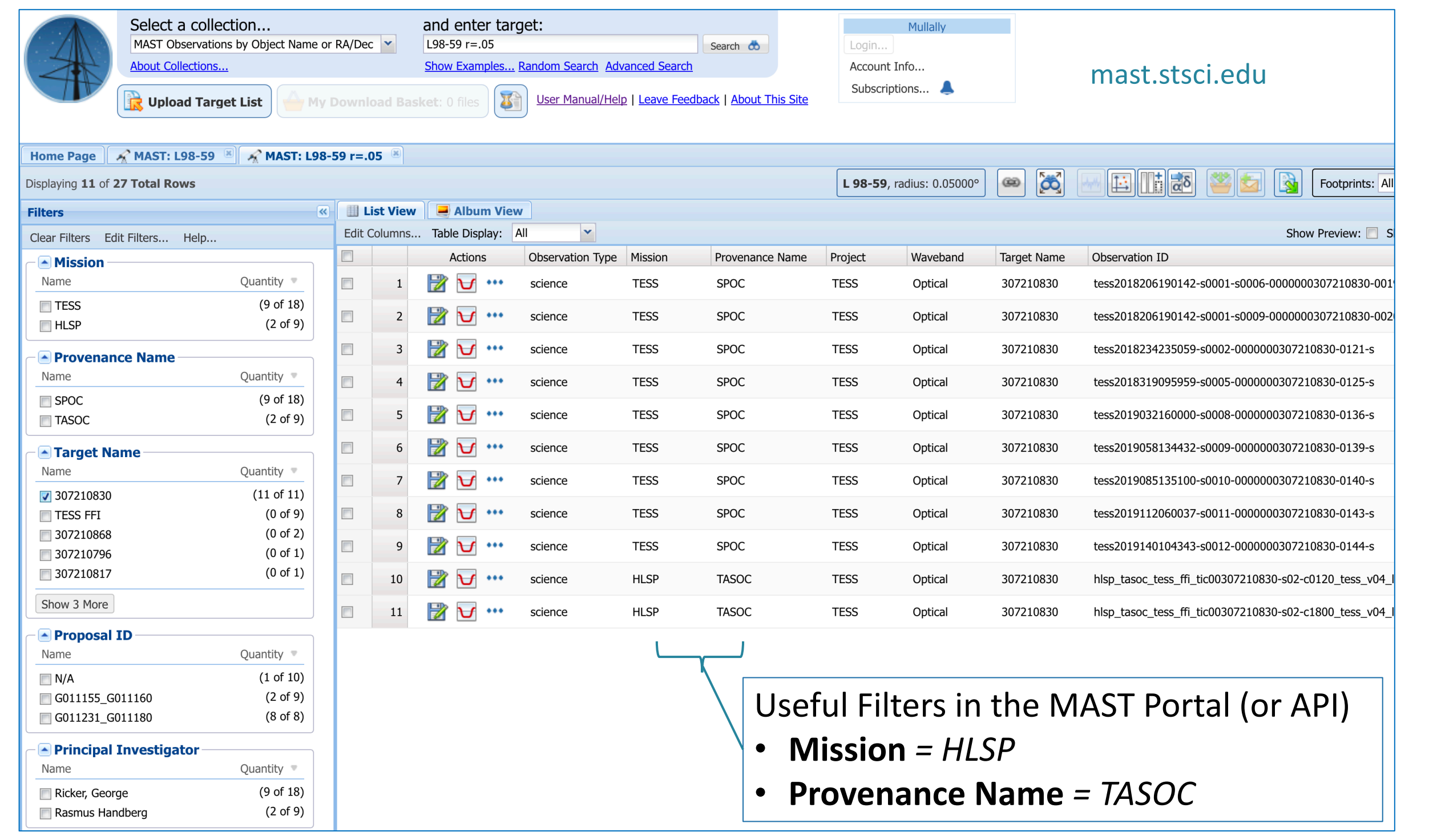

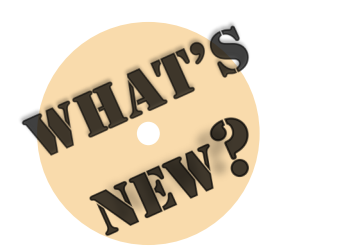

Primary Investigator: Rasmus Handberg **1.7 million FFI**  HLSP Authors: Rasmus Handberg, Mikkel Lund, Daniel Huber **Light Curves**  Released: 2019-06-10 Updated: 2019-06-10 **from T'DA** Primary Reference(s): Lund et al. 2015 [1] & Lund et al. 2017 [1]

**TESS Data For Asteroseismology** 

Lightcurves (TASOC)

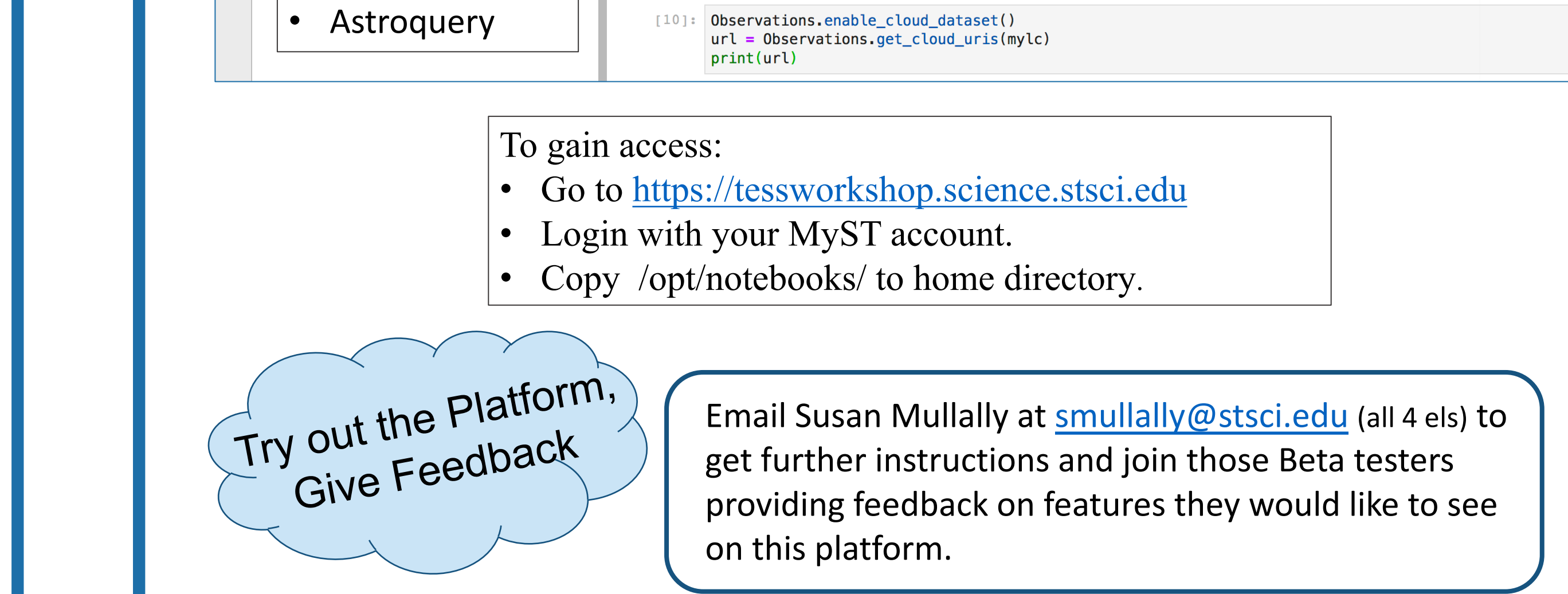

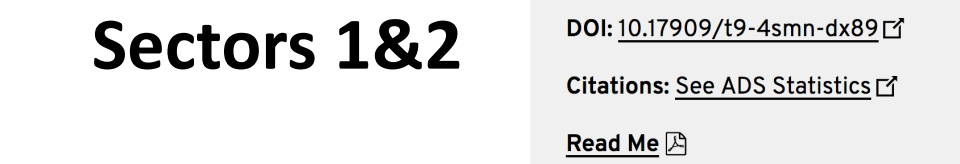

The TESS Asteroseismic Consortium (TASC) provides this HLSP. The data platform is known as the TESS Asteroseismic Science Operations Center (TASOC). The TASC partakes in a coordinated activity called "TESS Data For Asteroseismology" (T'DA), which produces data products for the TASC.

archive.stsci.edu/hlsp/tasoc/

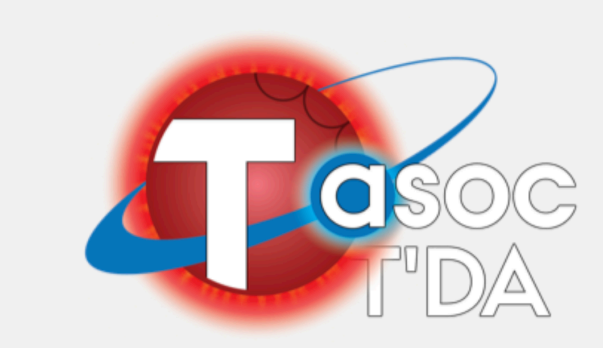